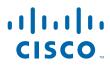

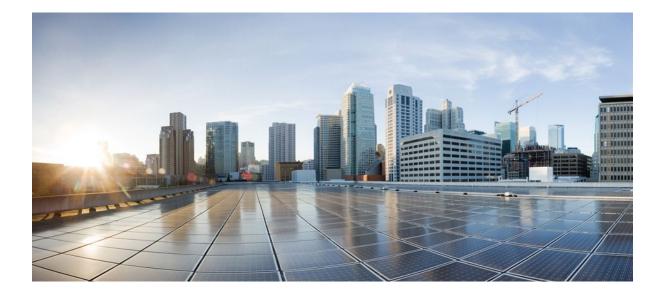

QoS: Classification Configuration Guide, Cisco IOS Release 12.4

### Americas Headquarters Cisco Systems, Inc.

Cisco Systems, Inc. 170 West Tasman Drive San Jose, CA 95134-1706 USA http://www.cisco.com Tel: 408 526-4000 800 553-NETS (6387) Fax: 408 527-0883 THE SPECIFICATIONS AND INFORMATION REGARDING THE PRODUCTS IN THIS MANUAL ARE SUBJECT TO CHANGE WITHOUT NOTICE. ALL STATEMENTS, INFORMATION, AND RECOMMENDATIONS IN THIS MANUAL ARE BELIEVED TO BE ACCURATE BUT ARE PRESENTED WITHOUT WARRANTY OF ANY KIND, EXPRESS OR IMPLIED. USERS MUST TAKE FULL RESPONSIBILITY FOR THEIR APPLICATION OF ANY PRODUCTS.

THE SOFTWARE LICENSE AND LIMITED WARRANTY FOR THE ACCOMPANYING PRODUCT ARE SET FORTH IN THE INFORMATION PACKET THAT SHIPPED WITH THE PRODUCT AND ARE INCORPORATED HEREIN BY THIS REFERENCE. IF YOU ARE UNABLE TO LOCATE THE SOFTWARE LICENSE OR LIMITED WARRANTY, CONTACT YOUR CISCO REPRESENTATIVE FOR A COPY.

The Cisco implementation of TCP header compression is an adaptation of a program developed by the University of California, Berkeley (UCB) as part of UCB's public domain version of the UNIX operating system. All rights reserved. Copyright © 1981, Regents of the University of California.

NOTWITHSTANDING ANY OTHER WARRANTY HEREIN, ALL DOCUMENT FILES AND SOFTWARE OF THESE SUPPLIERS ARE PROVIDED "AS IS" WITH ALL FAULTS. CISCO AND THE ABOVE-NAMED SUPPLIERS DISCLAIM ALL WARRANTIES, EXPRESSED OR IMPLIED, INCLUDING, WITHOUT LIMITATION, THOSE OF MERCHANTABILITY, FITNESS FOR A PARTICULAR PURPOSE AND NONINFRINGEMENT OR ARISING FROM A COURSE OF DEALING, USAGE, OR TRADE PRACTICE.

IN NO EVENT SHALL CISCO OR ITS SUPPLIERS BE LIABLE FOR ANY INDIRECT, SPECIAL, CONSEQUENTIAL, OR INCIDENTAL DAMAGES, INCLUDING, WITHOUT LIMITATION, LOST PROFITS OR LOSS OR DAMAGE TO DATA ARISING OUT OF THE USE OR INABILITY TO USE THIS MANUAL, EVEN IF CISCO OR ITS SUPPLIERS HAVE BEEN ADVISED OF THE POSSIBILITY OF SUCH DAMAGES.

Cisco and the Cisco logo are trademarks or registered trademarks of Cisco and/or its affiliates in the U.S. and other countries. To view a list of Cisco trademarks, go to this URL: www.cisco.com/go/trademarks. Third-party trademarks mentioned are the property of their respective owners. The use of the word partner does not imply a partnership relationship between Cisco and any other company. (1110R)

Any Internet Protocol (IP) addresses and phone numbers used in this document are not intended to be actual addresses and phone numbers. Any examples, command display output, network topology diagrams, and other figures included in the document are shown for illustrative purposes only. Any use of actual IP addresses or phone numbers in illustrative content is unintentional and coincidental.

© 2011 Cisco Systems, Inc. All rights reserved.

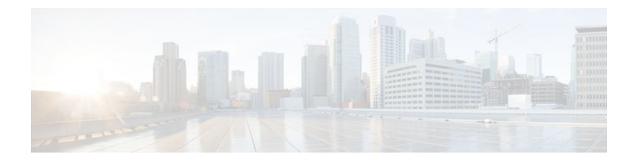

### CONTENTS

### **Configuring Committed Access Rate 1**

Finding Feature Information 1 Committed Access Rate Configuration Task List 2 IP Precedence or MAC Address 3 IP Access List 3 Configuring CAR and DCAR for All IP Traffic 3 Configuring CAR and DCAR Policies 4 Configuring a Class-Based DCAR Policy 5 Monitoring CAR and DCAR 6 CAR and DCAR Configuration Examples 6 Example Subrate IP Services 6 Example Input and Output Rate Limiting on an Interface 7 Example Rate Limiting in an IXP 7 Example Rate Limiting by Access List 8 Marking Network Traffic 11 Finding Feature Information 11 Prerequisites for Marking Network Traffic 11 Restrictions for Marking Network Traffic 11 Information About Marking Network Traffic 12 Purpose of Marking Network Traffic 12 Benefits of Marking Network Traffic 12 Two Methods for Marking Traffic Attributes 13 Method One Using a set Command 13 Method Two Using a Table Map 14 Traffic Marking Procedure Flowchart 16 MQC and Network Traffic Marking 17

Traffic Classification Compared with Traffic Marking 18

How to Mark Network Traffic 18

Creating a Class Map for Marking Network Traffic 19

Creating a Table Map for Marking Network Traffic 20 Creating a Policy Map for Applying a QoS Feature to Network Traffic 22 What to Do Next 25 Attaching the Policy Map to an Interface 25 Configuring QoS When Using IPsec VPNs 27 Configuration Examples for Marking Network Traffic 29 Example Creating a Class Map for Marking Network Traffic 29 Example Table Map for Marking Network Traffic 29 Example Policy Map for Applying a QoS Feature to Network Traffic 29 Example Attaching the Policy Map to an Interface 32 Example Configuring QoS When Using IPsec VPNs 32 Additional References 33 Feature Information for Marking Network Traffic 34

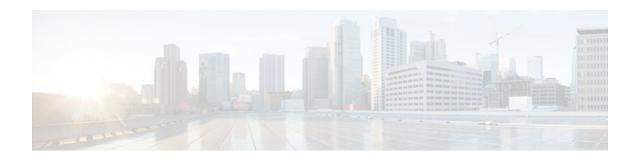

# **Configuring Committed Access Rate**

This module describes the tasks for configuring committed access rate (CAR) and distributed CAR (DCAR).

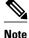

In Cisco IOS Release 12.2 SR, CAR is not supported on the Cisco 7600 series router.

For complete conceptual information about these features, see the "Classification Overview" module and the "Policing and Shaping Overview" module.

For a complete description of the CAR commands in this module, see the Cisco IOS Quality of Service Solutions Command Reference. To locate documentation of other commands that appear in this module, use the command reference master index or search online.

Note

CAR and DCAR can only be used with IP traffic. Non-IP traffic is not rate limited. CAR and DCAR can be configured on an interface or subinterface. However, CAR and DCAR are not supported on the Fast EtherChannel, tunnel, or PRI interfaces, nor on any interface that does not support Cisco Express Forwarding (CEF). CEF must be enabled on the interface before you configure CAR or DCAR. CAR is not supported for Internetwork Packet Exchange (IPX) packets.

- Finding Feature Information, page 1
- Committed Access Rate Configuration Task List, page 2
- Configuring CAR and DCAR for All IP Traffic, page 3
- Configuring CAR and DCAR Policies, page 4
- Configuring a Class-Based DCAR Policy, page 5
- Monitoring CAR and DCAR, page 6
- CAR and DCAR Configuration Examples, page 6

# Finding Feature Information

Your software release may not support all the features documented in this module. For the latest feature information and caveats, see the release notes for your platform and software release. To find information about the features documented in this module, and to see a list of the releases in which each feature is supported, see the Feature Information Table at the end of this document.

Use Cisco Feature Navigator to find information about platform support and Cisco software image support. To access Cisco Feature Navigator, go to www.cisco.com/go/cfn. An account on Cisco.com is not required.

# **Committed Access Rate Configuration Task List**

The CAR and DCAR services limit the input or output transmission rate on an interface or subinterface based on a flexible set of criteria. CAR is often configured on interfaces at the edge of a network to limit traffic into or out of the network.

CAR can rate limit traffic based on certain matching criteria, such as incoming interface, IP precedence, or IP access list. You configure the actions that CAR will take when traffic conforms to or exceeds the rate limit.

You can set CAR rate policies that are associated with one of the following:

- All IP traffic
- IP precedence
- MAC address
- IP access list, both standard and extended. Matching to IP access lists is more processor-intensive than matching based on other criteria.

Each interface can have multiple CAR policies, corresponding to different types of traffic. For example, low priority traffic may be limited to a lower rate than high-priority traffic. With multiple rate policies, the router examines each policy in the order entered until the packet matches. If a match is not found, the default action is to send.

The rate policies can be independent; each rate policy deals with a different type of traffic. Alternatively, rate policies can be cascading; a packet can be compared to multiple different rate policies in succession. You can configure up to 100 rate policies on a subinterface.

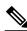

Note

Because of the linear search for the matching rate-limit statement, the CPU load increases with the number of rate policies.

Basic CAR and DCAR functionality requires that the following criteria be defined:

- Packet direction, incoming or outgoing.
- An average rate, determined by a long-term average of the transmission rate. Traffic that falls under this rate will always conform.
- A normal burst size, which determines how large traffic bursts can be before some traffic is considered to exceed the rate limit.
- An excess burst size (Be). Traffic that falls between the normal burst size and the Excess Burst size exceeds the rate limit with a probability that increases as the burst size increases. CAR propagates bursts. It does no smoothing or shaping of traffic.

 Table 1
 Rate-Limit Command Action Keywords

| Keyword                    | Description                                                                         |
|----------------------------|-------------------------------------------------------------------------------------|
| continue                   | Evaluates the next <b>rate-limit</b> command.                                       |
| drop                       | Drops the packet.                                                                   |
| set-prec-continue new-prec | Sets the IP Precedence and evaluates the next <b>rate-</b><br><b>limit</b> command. |

| Keyword Description                                                                   |                   |
|---------------------------------------------------------------------------------------|-------------------|
| <b>set-prec-transmit</b> <i>new-prec</i> Sets the IP Precedence and sends the packet. |                   |
| transmit                                                                              | Sends the packet. |

- IP Precedence or MAC Address, page 3
- IP Access List, page 3

## **IP Precedence or MAC Address**

Use the **access-list rate-limit** command to classify packets using either IP Precedence or MAC addresses. You can then apply CAR policies using the **rate-limit** command to individual rate-limited access lists. Packets with different IP precedences or MAC addresses are treated differently by the CAR service. See the section Example Rate Limiting in an IXP, page 7 for an example of how to configure a CAR policy using MAC addresses.

## **IP Access List**

Use the **access-list** command to define CAR policy based on an access list. The *acl-index* argument is an access list number. Use a number from 1 to 99 to classify packets by precedence or precedence mask. Use a number from 100 to 199 to classify by MAC address.

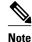

If an access list is not present, the **rate-limit** command will act as if no access list is defined and all traffic will be rate limited accordingly.

When you configure DCAR on Cisco 7000 series routers with RSP7000 or Cisco 7500 series routers with a VIP2-40 or greater interface processor, you can classify packets by group, to allow you to partition your network into multiple priority levels or classes of service. This classification is achieved by setting IP precedences based on different criteria for use by other QoS features such as Weighted Random Early Detection (WRED) or weighted fair queueing (WFQ).

# **Configuring CAR and DCAR for All IP Traffic**

### SUMMARY STEPS

- 1. Router(config)# interfaceinterface-type interface-number
- 2. Router(config-if)# rate-limit {input | output} bps burst-normal burst-max conform-action action exceed-action action

|        | Command or Action | Purpose                                                                                                |
|--------|-------------------|----------------------------------------------------------------------------------------------------|
| Step 1 |                   | Specifies the interface or subinterface. This command puts the router in interface configuration mode. |

I

|   | Command or Action | Purpose                                                                                                    |
|---|-------------------|----------------------------------------------------------------------------------------------------|
| - |                   | Specifies a basic CAR policy for allConfiguring CAR and DCAR for All IP Traffic, page 3ef"> Table 1 for a description of conform and exceed <i>action</i> keywords. |

# **Configuring CAR and DCAR Policies**

### **SUMMARY STEPS**

- **1.** Router(config-if)# **interface** *interface-type interface-number*
- **2.** Router(config-if)# rate-limit {input | output} [access-group [rate-limit] acl-index] bps burst-normal burst-max conform-action action exceed-action action
- **3.** Router(config-if) **exit**
- 4. Router(config)# access-list rate-limit acl-index {precedence | mac-address| mask prec-mask}
- **5.** Do one of the following:
  - Router(config)# access-list acl-index {deny | permit} source[source-wildcard]
  - Router(config)# access-list acl-index {deny | permit} protocol source source-wildcard destination destination-wildcard[precedence precedence][tos tos] [log]

|        | Command or Action                                                                                                    | Purpose                                                                                                    |  |
|--------|----------------------------------------------------------------------------------------------------|----------------------------------------------------------------------------------------------------|--|
| Step 1 | Router(config-if)# <b>interface</b> <i>interface-type interface-number</i>                                                                                         | Specifies the interface or subinterface. This command puts the router in interface configuration mode.                                                                                                    |  |
| Step 2 | Router(config-if)# rate-limit {input   output} [access-<br>group [rate-limit] acl-index] bps burst-normal burst-<br>max conform-action action exceed-action action | Specifies the rate policy for each particular class of traffic. S<br>Configuring CAR and DCAR Policies, page 4 for a<br>description of the <b>rate-limit</b> command action keywords.<br>Repeat this command for each different class of traffic. |  |
| Step 3 | Router(config-if) exit                                                                                                    | (Optional) Returns to global configuration mode.                                                                                                    |  |
|        |                                                                                                    | <b>Note</b> This change in configuration mode is needed only if you complete optional Configuring CAR and DCAR Policies, page 4 or Configuring CAR and DCAR Policies, page 4.                                                                     |  |
| Step 4 | Router(config)# access-list rate-limit acl-index<br>{precedence   mac-address  mask prec-mask}                                                                     | (Optional) Specifies a rate-limited access list. Repeat this command if you wish to specify a new access list.                                                                                                    |  |

|        | Command or Action                                                                                                    | Purpose                                                                                                    |
|--------|----------------------------------------------------------------------------------------------------|----------------------------------------------------------------------------------------------------|
| Step 5 | Do one of the following:                                                                                                    | (Optional) Specifies a standard or extended access list. Repeat<br>this command to further configure the access list or specify a |
|        | <ul> <li>Router(config)# access-list acl-index {deny  <br/>permit} source[source-wildcard]</li> </ul>                                                                                        | new access list.                                                                                                    |
|        | <ul> <li>Router(config)# access-list acl-index {deny  <br/>permit} protocol source source-wildcard<br/>destination destination-wildcard[precedence<br/>precedence][tos tos] [log]</li> </ul> |                                                                                                    |

# **Configuring a Class-Based DCAR Policy**

### **SUMMARY STEPS**

- **1.** Router(config-if)# **interface** *interface-type interface-number*
- **2.** Router(config-if)# rate-limit {input | output} [access-group [rate-limit] acl-index] bps burst-normal burst-max conform-action action exceed-action action
- **3.** Router(config-if)# random-detect precedence precedence min-threshold max-threshold mark-probdenominator
- 4. Do one of the following:
  - Router(config-if)# access-list acl-index {deny | permit} source[source-wildcard]
  - Router(config-if)# access-list acl-index {deny | permit} protocol source source-wildcard destination destination-wildcard[precedence precedence] [tos tos] [log]

|        | Command or Action                                                                                                    | Purpose                                                                                                    |
|--------|----------------------------------------------------------------------------------------------------|----------------------------------------------------------------------------------------------------|
| Step 1 | Router(config-if)# <b>interface</b> <i>interface-type interface-number</i>                                                                                        | Specifies the interface or subinterface. This command puts the router in interface configuration mode.                                                                                                    |
| Step 2 | Router(config-if)# rate-limit {input   output} [access-group<br>[rate-limit] acl-index] bps burst-normal burst-max conform-<br>action action exceed-action action | Specifies the rate policy for each particular class of traffic. See Configuring a Class-Based DCAR Policy, page 5 for a description of the <b>rate-limit</b> command action keywords. Repeat this command for each different class of traffic. |
| Step 3 | Router(config-if)# random-detect precedence precedence min-<br>threshold max-threshold mark-prob-denominator                                                      | Configures WRED and specifies parameters for packets with specific IP Precedence.                                                                                                    |

|        | Command or Action                                                                                                    | Purpose                                                                                                    |
|--------|----------------------------------------------------------------------------------------------------|----------------------------------------------------------------------------------------------------|
| Step 4 | <ul> <li>Do one of the following:</li> <li>Router(config-if)# access-list acl-index {deny   permit}<br/>source[source-wildcard]</li> </ul>                                                    | (Optional) Specifies a standard or extended access list.<br>Repeat this command to further configure the access<br>list or specify a new access list. |
|        | <ul> <li>Router(config-if)# access-list acl-index {deny   permit}<br/>protocol source source-wildcard destination destination-<br/>wildcard[precedence precedence] [tos tos] [log]</li> </ul> |                                                                                                    |

# **Monitoring CAR and DCAR**

| Command Purpose                                                      |                                                                    |  |
|----------------------------------------------------------------------|--------------------------------------------------------------------|--|
| Router# show access-lists                                            | Displays the contents of current IP and rate-limited access lists. |  |
| Router# show access-lists rate-limit [access-<br>list-number]        | Displays information about rate-limited access lis                 |  |
| Router# show interfaces [interface-type interface-number] rate-limit | Displays information about an interface configured for CAR.        |  |

# **CAR and DCAR Configuration Examples**

- Example Subrate IP Services, page 6
- Example Input and Output Rate Limiting on an Interface, page 7
- Example Rate Limiting in an IXP, page 7
- Example Rate Limiting by Access List, page 8

### **Example Subrate IP Services**

The following example illustrates how to configure a basic CAR policy that allows all IP traffic. In the example, the network operator delivers a physical T3 link to the customer, but offers a less expensive 15 Mbps subrate service. The customer pays only for the subrate bandwidth, which can be upgraded with additional access bandwidth based on demand. The CAR policy limits the traffic rate available to the customer and delivered to the network to the agreed upon rate limit, plus the ability to temporarily burst over the limit.

```
interface hssi 0/0/0
rate-limit output 15000000 2812500 5625000 conform-action transmit exceed-action drop
ip address 10.1.0.9 255.255.255.0
```

### **Example Input and Output Rate Limiting on an Interface**

In this example, a customer is connected to an Internet service provider (ISP) by a T3 link. The ISP wants to rate limit transmissions from the customer to 15 Mbps of the 45 Mbps. In addition, the customer is allowed to send bursts of 2,812,500 bytes. All packets exceeding this limit are dropped. The following commands are configured on the High-Speed Serial Interface (HSSI) of the ISP connected to the customer:

interface Hssi0/0/0
description 45Mbps to R1
rate-limit input 15000000 2812500 2812500 conform-action transmit exceed-action drop
ip address 200.200.14.250 255.255.255.252
rate-limit output 15000000 2812500 2812500 conform-action transmit exceed-action drop

The following sample output shows how to verify the configuration and monitor CAR statistics using the **show interfaces rate-limit** command:

```
Router# show interfaces hssi 0/0/0 rate-limit
Hssi0/0/0 45Mbps to R1
 Input
  matches: all traffic
   params: 15000000 bps, 2812500 limit, 2812500 extended limit
   conformed 8 packets, 428 bytes; action: transmit
   exceeded 0 packets, 0 bytes; action: drop
   last packet: 8680ms ago, current burst: 0 bytes
   last cleared 00:03:59 ago, conformed 0 bps, exceeded 0 bps
 Output
  matches: all traffic
   params: 15000000 bps, 2812500 limit, 2812500 extended limit
   conformed 0 packets, 0 bytes; action: transmit
   exceeded 0 packets, 0 bytes; action: drop
   last packet: 8680ms ago, current burst: 0 bytes
   last cleared 00:03:59 ago, conformed 0 bps, exceeded 0 bps
```

## **Example Rate Limiting in an IXP**

The following example uses rate limiting to control traffic in an Internet Exchange Point (IXP). Because an IXP comprises many neighbors around an FDDI ring, MAC address rate-limited access lists are used to control traffic from a particular ISP. Traffic from one ISP (at MAC address 00e0.34b0.7777) is compared to a rate limit of 80 Mbps of the 100 Mbps available on the FDDI connection. Traffic that conforms to this rate is sent. Nonconforming traffic is dropped.

```
interface Fddi2/1/0
rate-limit input access-group rate-limit 100 80000000 15000000 30000000 conform-action
transmit exceed-action drop
ip address 200.200.6.1 255.255.00
!
access-list rate-limit 100 00e0.34b0.7777
```

The following sample output shows how to verify the configuration and monitor the CAR statistics using the **show interfaces rate-limit** command:

```
Router# show interfaces fddi2/1/0 rate-limit
Fddi2/1/0
Input
matches: access-group rate-limit 100
params: 800000000 bps, 15000000 limit, 30000000 extended limit
conformed 0 packets, 0 bytes; action: transmit
exceeded 0 packets, 0 bytes; action: drop
last packet: 4737508ms ago, current burst: 0 bytes
last cleared 01:05:47 ago, conformed 0 bps, exceeded 0 bps
```

I

## **Example Rate Limiting by Access List**

The following example shows how CAR can be used to limit the rate by application to ensure capacity for other traffic including mission-critical applications:

- All World Wide Web traffic is sent. However, the IP precedence for Web traffic that conforms to the first rate policy is set to 5. For nonconforming Web traffic, the IP precedence is set to 0 (best effort).
- File Transfer Protocol (FTP) traffic is sent with an IP precedence of 5 if it conforms to the second rate policy. If the FTP traffic exceeds the rate policy, it is dropped.
- Any remaining traffic is limited to 8 Mbps, with a normal burst size of 15,000 bytes and an Excess Burst size of 30,000 bytes. Traffic that conforms is sent with an IP precedence of 5. Traffic that does not conform is dropped.

The figure below illustrates the configuration. Notice that two access lists are created to classify the Web and FTP traffic so that they can be handled separately by CAR.

Figure 1

Rate Limiting by Access List

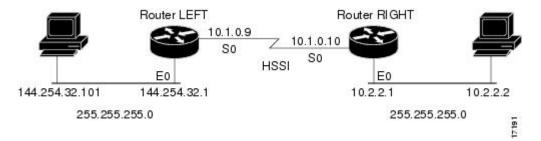

#### **Router LEFT Configuration**

```
interface Hssi0/0/0
description 45Mbps to R2
rate-limit output access-group 101 20000000 3750000 7500000 conform-action set-prec-
transmit 5 exceed-action set-prec-transmit 0
rate-limit output access-group 102 10000000 1875000 3750000 conform-action
set-prec-transmit 5 exceed-action drop
rate-limit output 8000000 1500000 3000000 conform-action set-prec-transmit 5
exceed-action drop
ip address 10.1.0.9 255.255.255.0
!
access-list 101 permit tcp any any eq www
access-list 102 permit tcp any any eq ftp
```

The following sample output shows how to verify the configuration and monitor CAR statistics using the **show interfaces rate-limit** command:

```
Router# show interfaces hssi 0/0/0 rate-limit
Hssi0/0/0 45Mbps to R2
Input
matches: access-group 101
params: 20000000 bps, 3750000 limit, 7500000 extended limit
conformed 3 packets, 189 bytes; action: set-prec-transmit 5
exceeded 0 packets, 0 bytes; action: set-prec-transmit 0
last packet: 309100ms ago, current burst: 0 bytes
last cleared 00:08:00 ago, conformed 0 bps, exceeded 0 bps
matches: access-group 102
params: 1000000 bps, 1875000 limit, 3750000 extended limit
conformed 0 packets, 0 bytes; action: set-prec-transmit 5
exceeded 0 packets, 0 bytes; action: set-prec-transmit 5
exceeded 0 packets, 0 bytes; action: drop
last packet: 19522612ms ago, current burst: 0 bytes
```

```
last cleared 00:07:18 ago, conformed 0 bps, exceeded 0 bps
matches: all traffic
params: 8000000 bps, 1500000 limit, 3000000 extended limit
conformed 5 packets, 315 bytes; action: set-prec-transmit 5
exceeded 0 packets, 0 bytes; action: drop
last packet: 9632ms ago, current burst: 0 bytes
last cleared 00:05:43 ago, conformed 0 bps, exceeded 0 bps
```

Cisco and the Cisco logo are trademarks or registered trademarks of Cisco and/or its affiliates in the U.S. and other countries. To view a list of Cisco trademarks, go to this URL: www.cisco.com/go/trademarks. Third-party trademarks mentioned are the property of their respective owners. The use of the word partner does not imply a partnership relationship between Cisco and any other company. (1110R)

Any Internet Protocol (IP) addresses and phone numbers used in this document are not intended to be actual addresses and phone numbers. Any examples, command display output, network topology diagrams, and other figures included in the document are shown for illustrative purposes only. Any use of actual IP addresses or phone numbers in illustrative content is unintentional and coincidental.

1

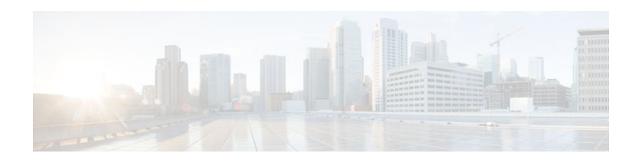

# **Marking Network Traffic**

Marking network traffic allows you to set or modify the attributes for traffic (that is, packets) belonging to a specific class or category. When used in conjunction with network traffic classification, marking network traffic is the foundation for enabling many quality of service (QoS) features on your network. This module contains conceptual information and the configuration tasks for marking network traffic.

- Finding Feature Information, page 11
- Prerequisites for Marking Network Traffic, page 11
- Restrictions for Marking Network Traffic, page 11
- Information About Marking Network Traffic, page 12
- How to Mark Network Traffic, page 18
- Configuration Examples for Marking Network Traffic, page 29
- Additional References, page 33
- Feature Information for Marking Network Traffic, page 34

# **Finding Feature Information**

Your software release may not support all the features documented in this module. For the latest feature information and caveats, see the release notes for your platform and software release. To find information about the features documented in this module, and to see a list of the releases in which each feature is supported, see the Feature Information Table at the end of this document.

Use Cisco Feature Navigator to find information about platform support and Cisco software image support. To access Cisco Feature Navigator, go to www.cisco.com/go/cfn. An account on Cisco.com is not required.

# **Prerequisites for Marking Network Traffic**

In order to mark network traffic, Cisco Express Forwarding must be configured on both the interface receiving the traffic and the interface sending the traffic.

# **Restrictions for Marking Network Traffic**

Traffic marking can be configured on an interface, a subinterface, or an ATM permanent virtual circuit (PVC). Marking network traffic is not supported on the following interfaces:

- Any interface that does not support Cisco Express Forwarding
- ATM switched virtual circuit (SVC)

I

- Fast EtherChannel
- PRI
- Tunnel

# Information About Marking Network Traffic

- Purpose of Marking Network Traffic, page 12
- Benefits of Marking Network Traffic, page 12
- Two Methods for Marking Traffic Attributes, page 13
- MQC and Network Traffic Marking, page 17
- Traffic Classification Compared with Traffic Marking, page 18

### **Purpose of Marking Network Traffic**

Traffic marking is a method used to identify certain traffic types for unique handling, effectively partitioning network traffic into different categories.

After the network traffic is organized into classes by traffic classification, traffic marking allows you to mark (that is, set or change) a value (attribute) for the traffic belonging to a specific class. For instance, you may want to change the class of service (CoS) value from 2 to 1 in one class, or you may want to change the differentiated services code point (DSCP) value from 3 to 2 in another class. In this module, these values are referred to as attributes.

Attributes that can be set and modified include the following:

- Cell loss priority (CLP) bit
- CoS value of an outgoing packet
- · Discard eligible (DE) bit setting in the address field of a Frame Relay frame
- Discard-class value
- DSCP value in the type of service (ToS) byte
- MPLS EXP field value in the topmost label on either an input or an output interface
- Multiprotocol Label Switching (MPLS) experimental (EXP) field on all imposed label entries
- Precedence value in the packet header
- QoS group identifier (ID)
- ToS bits in the header of an IP packet

## **Benefits of Marking Network Traffic**

#### Improved Network Performance

Traffic marking allows you to fine-tune the attributes for traffic on your network. This increased granularity helps single out traffic that requires special handling, and thus, helps to achieve optimal application performance.

Traffic marking allows you to determine how traffic will be treated, based on how the attributes for the network traffic are set. It allows you to segment network traffic into multiple priority levels or classes of service based on those attributes, as follows:

• Traffic marking is often used to set the IP precedence or IP DSCP values for traffic entering a network. Networking devices within your network can then use the newly marked IP precedence

values to determine how traffic should be treated. For example, voice traffic can be marked with a particular IP precedence or DSCP and low latency queuing (LLQ) can then be configured to put all packets of that mark into a priority queue. In this case, the marking was used to identify traffic for LLQ.

- Traffic marking can be used to identify traffic for any class-based QoS feature (any feature available in policy-map class configuration mode, although some restrictions exist).
- Traffic marking can be used to assign traffic to a QoS group within a router. The router can use the QoS groups to determine how to prioritize traffic for transmission. The QoS group value is usually used for one of the two following reasons:
  - To leverage a large range of traffic classes. The QoS group value has 100 different individual markings, as opposed to DSCP and Precedence, which have 64 and 8, respectively.
  - If changing the Precedence or DSCP value is undesirable.
- If a packet (for instance, in a traffic flow) needs to be marked to differentiate user-defined QoS services is leaving a router and entering a switch, the router can set the CoS value of the traffic, because the switch can process the Layer 2 CoS header marking. Alternatively, the Layer 2 CoS value of the traffic leaving a switch can be mapped to the Layer 3 IP or MPLS value.
- Weighted random early detection (WRED) uses precedence values or DSCP values to determine the probability that the traffic will be dropped. Therefore, the Precedence and DSCP can be used in conjunction with WRED.

### **Two Methods for Marking Traffic Attributes**

There are two methods for specifying and marking traffic attributes:

• You can specify and mark the traffic attribute by using a set command.

With this method, you configure individual set commands for the traffic attribute that you want to mark.

• You can specify and mark the traffic attribute by creating a mapping table (called a "table map").

With this method, you configure the traffic attributes that you want to mark once in a table map and then the markings can be propagated throughout the network.

These methods are further described in the sections that follow.

- Method One Using a set Command, page 13
- Method Two Using a Table Map, page 14
- Traffic Marking Procedure Flowchart, page 16

### **Method One Using a set Command**

You specify the traffic attribute you want to change with a **set**command configured in a policy map. The table below lists the available **set**commands and the corresponding attribute. The table also includes the network layer and the network protocol typically associated with the traffic attribute.

 Table 2
 set Commands and Corresponding Traffic Attribute, Network Layer, and Protocol

| set Commands <sup>1</sup> | Traffic Attribute | Network Layer | Protocol |  |
|---------------------------|-------------------|---------------|----------|--|
| set atm-clp               | CLP bit           | Layer 2       | ATM      |  |

1 Cisco IOS set commands can vary by release. For more information, see the command documentation for the Cisco IOS release that you are using

| Traffic Attribute                                                                            | Network Layer                                                                                                    | Protocol                                                                                                    |
|----------------------------------------------------------------------------------------------|----------------------------------------------------------------------------------------------------|----------------------------------------------------------------------------------------------------|
| Layer 2 CoS value of the outgoing traffic                                                    | Layer 2                                                                                                    | ATM, Frame Relay                                                                                                    |
| discard-class value                                                                          | Layer 2                                                                                                    | ATM, Frame Relay                                                                                                    |
| DSCP value in the ToS byte                                                                   | Layer 3                                                                                                    | IP                                                                                                    |
| DE bit setting in the<br>address field of a Frame<br>Relay frame                             | Layer 2                                                                                                    | Frame Relay                                                                                                    |
| ToS bits in the header of an IP packet                                                       | Layer 3                                                                                                    | IP                                                                                                    |
| MPLS EXP field on all imposed label entries                                                  | Layer 3                                                                                                    | MPLS                                                                                                    |
| MPLS EXP field value<br>in the topmost label on<br>either an input or an<br>output interface | Layer 3                                                                                                    | MPLS                                                                                                    |
| precedence value in the packet header                                                        | Layer 3                                                                                                    | IP                                                                                                    |
| QoS group ID                                                                                 | Layer 3                                                                                                    | IP, MPLS                                                                                                    |
|                                                                                              | Layer 2 CoS value of the<br>outgoing traffic<br>discard-class value<br>DSCP value in the ToS<br>byte<br>DE bit setting in the<br>address field of a Frame<br>Relay frame<br>ToS bits in the header of<br>an IP packet<br>MPLS EXP field on all<br>imposed label entries<br>MPLS EXP field value<br>in the topmost label on<br>either an input or an<br>output interface<br>precedence value in the<br>packet header | Layer 2 CoS value of the<br>outgoing trafficLayer 2discard-class valueLayer 2DSCP value in the ToS<br>byteLayer 3DE bit setting in the<br>address field of a Frame<br>Relay frameLayer 2ToS bits in the header of<br>an IP packetLayer 3MPLS EXP field on all<br>imposed label entriesLayer 3MPLS EXP field value<br>in the topmost label on<br>either an input or an<br>output interfaceLayer 3precedence value in the<br>packet headerLayer 3 |

If you are using individual **set** commands, those **set** commands are specified in a policy map. The following is a sample of a policy map configured with one of the **set** commands listed in the table above.

In this sample configuration, the **set atm-clp**command has been configured in the policy map (policy1) to mark the CLP attribute.

```
policy-map policy1
  class class1
  set atm-clp
  end
```

### Method Two Using a Table Map

You can create a table map that can be used to mark traffic attributes. A table map is a kind of two-way conversion chart that lists and maps one traffic attribute to another. A table map supports a many-to-one type of conversion and mapping scheme. The table map establishes a to-from relationship for the traffic attributes and defines the change to be made to the attribute. That is, an attribute is set *to* one value that is taken *from* another value. The values are based on the specific attribute being changed. For instance, the Precedence attribute can be a number from 0 to 7, while the DSCP attribute can be a number from 0 to 63.

<sup>1</sup> Cisco IOS set commands can vary by release. For more information, see the command documentation for the Cisco IOS release that you are using

ľ

The following is a sample table map configuration:

table-map table-map1 map from 0 to 1 map from 2 to 3 exit

The table below lists the traffic attributes for which a to-from relationship can be established using the table map.

| The "To" Attribute  | The "From" Attribute |  |
|---------------------|----------------------|--|
| Precedence          | CoS                  |  |
|                     | QoS group            |  |
| DSCP                | CoS                  |  |
|                     | QoS group            |  |
| CoS                 | Precedence           |  |
|                     | DSCP                 |  |
| QoS group           | Precedence           |  |
|                     | DSCP                 |  |
|                     | MPLS EXP topmost     |  |
| MPLS EXP topmost    | QoS group            |  |
| MPLS EXP imposition | Precedence           |  |
|                     | DSCP                 |  |

 Table 3
 Traffic Attributes for Which a To-From Relationship Can Be Established

Once the table map is created, you configure a policy map to use the table map. In the policy map, you specify the table map name and the attributes to be mapped by using the **table** keyword and the *table-map-name* argument with one of the commands listed in the table below.

 Table 4
 Commands Used in Policy Maps to Map Attributes

| Command Used in Policy Maps             | Maps These Attributes |
|-----------------------------------------|-----------------------|
| set cos dscp table table-map-name       | CoS to DSCP           |
| set cos precedence table table-map-name | CoS to Precedence     |
| set dscp cos table table-map-name       | DSCP to CoS           |

| Command Used in Policy Maps                                         | Maps These Attributes             |
|---------------------------------------------------------------------|-----------------------------------|
| set dscp qos-group table table-map-name                             | DSCP to qos-group                 |
| set mpls experimental imposition dscp table<br>table-map-name       | MPLS EXP imposition to DSCP       |
| set mpls experimental imposition precedence<br>table table-map-name | MPLS EXP imposition to precedence |
| set mpls experimental topmost qos-group table table-map-name        | MPLS EXP topmost to QoS-group     |
| set precedence cos table table-map-name                             | Precedence to CoS                 |
| set precedence qos-group table table-map-name                       | Precedence to QoS-group           |
| set qos-group dscp table table-map-name                             | QoS-group to DSCP                 |
| set qos-group mpls exp topmost table table-map-<br>name             | QoS-group to MPLS EXP topmost     |
| set qos-group precedence table table-map-name                       | QoS-group to Precedence           |

The following is an example of a policy map (policy2) configured to use the table map (table-map1) created earlier:

policy map policy2 class class-default set cos dscp table table-map1 exit

In this example, a mapping relationship was created between the CoS attribute and the DSCP attribute as defined in the table map.

### **Traffic Marking Procedure Flowchart**

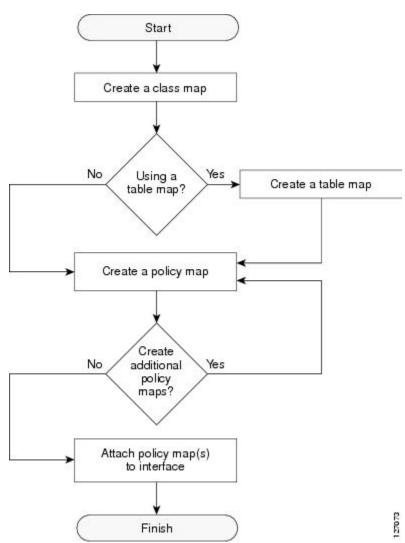

The figure below illustrates the order of the procedures for configuring traffic marking.

### Figure 2 Traffic Marking Procedure Flowchart

## **MQC and Network Traffic Marking**

To configure network traffic marking, you use the Modular Quality of Service (QoS) Command-Line Interface (CLI) (MQC).

The MQC is a CLI structure that allows you to complete the following tasks:

- Specify the matching criteria used to define a traffic class.
- Create a traffic policy (policy map). The traffic policy defines the QoS policy actions to be taken for each traffic class.
- Apply the policy actions specified in the policy map to an interface, subinterface, or ATM PVC by using the **service-policy** command.

I

### **Traffic Classification Compared with Traffic Marking**

Traffic classification and traffic marking are closely related and can be used together. Traffic marking can be viewed as an additional action, specified in a policy map, to be taken on a traffic class.

Traffic classification allows you to organize into traffic classes on the basis of whether the traffic matches specific criteria. For example, all traffic with a CoS value of 2 is grouped into one class, and traffic with DSCP value of 3 is grouped into another class. The match criterion is user-defined.

After the traffic is organized into traffic classes, traffic marking allows you to mark (that is, set or change) an attribute for the traffic belonging to that specific class. For instance, you may want to change the CoS value from 2 to 1, or you may want to change the DSCP value from 3 to 2.

The match criteria used by traffic classification are specified by configuring a **match** command in a class map. The marking action taken by traffic marking is specified by configuring a **set** command in a policy map. These class maps and policy maps are configured using the MQC.

The table below compares the features of traffic classification and traffic marking.

 Table 5
 Traffic Classification Compared with Traffic Marking

|                         | Traffic Classification                                                                                                    | Traffic Marking                                                                                                    |
|-------------------------|----------------------------------------------------------------------------------------------------|----------------------------------------------------------------------------------------------------|
| Goal                    | Groups network traffic into specific<br>traffic classes on the basis of whether the<br>traffic matches the user-defined criterion. | After the network traffic is grouped into<br>traffic classes, modifies the attributes for<br>the traffic in a particular traffic class.                                                                                                    |
| Configuration Mechanism | Uses class maps and policy maps in the MQC.                                                                                        | Uses class maps and policy maps in the MQC.                                                                                                    |
| CLI                     | In a class map, uses <b>match</b> commands (for example, <b>match cos</b> ) to define the traffic matching criterion.              | Uses the traffic classes and matching criterion specified by traffic classification.                                                                                                    |
|                         |                                                                                                    | In addition, uses <b>set</b> commands (for example, <b>set cos</b> ) in a policy map to modify the attributes for the network traffic.                                                                                                    |
|                         |                                                                                                    | If a table map was created, uses the <b>table</b> keyword and <i>table-map-name</i> argument with the <b>set</b> commands (for example, <b>set cos precedence table</b> <i>table-map-name</i> ) in the policy map to establish the to-from relationship for mapping attributes. |

# How to Mark Network Traffic

- Creating a Class Map for Marking Network Traffic, page 19
- Creating a Table Map for Marking Network Traffic, page 20
- Creating a Policy Map for Applying a QoS Feature to Network Traffic, page 22
- Attaching the Policy Map to an Interface, page 25
- Configuring QoS When Using IPsec VPNs, page 27

## **Creating a Class Map for Marking Network Traffic**

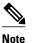

The **match fr-dlci** command is included in the steps below. The **match fr-dlci**command is just an example of one of the **match** commands that can be used. See the command documentation for the Cisco IOS release that you are using for a complete list of **match** commands.

#### **SUMMARY STEPS**

- 1. enable
- 2. configure terminal
- 3. class-map class-map-name [match-all| match-any]
- 4. match fr-dlci dlci-number
- 5. end

#### **DETAILED STEPS**

ſ

|        | Command or Action                                   | Purpose                                                                                                    |
|--------|-----------------------------------------------------|----------------------------------------------------------------------------------------------------|
| Step 1 | enable                                              | Enables privileged EXEC mode.                                                                                                    |
|        |                                                     | • Enter your password if prompted.                                                                                                    |
|        | Example:                                            |                                                                                                    |
|        | Router> enable                                      |                                                                                                    |
| Step 2 | configure terminal                                  | Enters global configuration mode.                                                                                                    |
|        |                                                     |                                                                                                    |
|        | Example:                                            |                                                                                                    |
|        | Router# configure terminal                          |                                                                                                    |
| Step 3 | class-map class-map-name [match-all  match-<br>any] | Creates a class map to be used for matching traffic to a specified class<br>and enters class-map configuration mode.                                                                                                    |
|        |                                                     | • Enter the class map name.                                                                                                    |
|        | Example:                                            |                                                                                                    |
|        | Router(config)# class-map class1                    |                                                                                                    |
| Step 4 | match fr-dlci dlci-number                           | (Optional) Specifies the Frame Relay DLCI number as a match criterion in a class map.                                                                                                    |
|        | Example:                                            | <b>Note</b> The <b>match fr-dlci</b> command classifies traffic on the basis of the Frame Relay DLCI number. The <b>match fr-dlci</b> command is just                                                                                          |
|        | Router(config-cmap)# match fr-dlci 500              | an example of one of the <b>match</b> commands that can be used. The <b>match</b> commands vary by Cisco IOS release. See the command documentation for the Cisco IOS release that you are using for a complete list of <b>match</b> commands. |

|        | Command or Action        | Purpose                                     |
|--------|--------------------------|---------------------------------------------|
| Step 5 | end                      | (Optional) Returns to privileged EXEC mode. |
|        |                          |                                             |
|        | Example:                 |                                             |
|        | Router(config-cmap)# end |                                             |

## **Creating a Table Map for Marking Network Traffic**

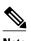

Note

If you are not using a table map, skip this procedure and advance to Creating a Policy Map for Applying a QoS Feature to Network Traffic, page 22.

### **SUMMARY STEPS**

- 1. enable
- 2. configure terminal
- **3.** table-map table-map-name map from from-value to to-value [default default-action-or-value]
- 4. end

|        | Command or Action          | Purpose                            |
|--------|----------------------------|------------------------------------|
| Step 1 | enable                     | Enables privileged EXEC mode.      |
|        |                            | • Enter your password if prompted. |
|        | Example:                   |                                    |
|        | Router> enable             |                                    |
| Step 2 | configure terminal         | Enters global configuration mode.  |
|        |                            |                                    |
|        | Example:                   |                                    |
|        | Router# configure terminal |                                    |

Γ

|        | Command or Action                                                                         | Purpose                                                                                                    |
|--------|-------------------------------------------------------------------------------------------|----------------------------------------------------------------------------------------------------|
| Step 3 | table-map table-map-name map from from-valueto to-value [default default-action-or-value] | Creates a table map using the specified name and enters tablemap configuration mode.                                                                                                    |
|        | Example:                                                                                  | <ul> <li>Enter the name of the table map you want to create.</li> <li>Enter each value mapping on a separate line. Enter as many separate lines as needed for the values you want to map.</li> <li>The default keyword and <i>default-action-or-value</i> argument set the default value (or action) to be used if a value is not explicitly being ted.</li> </ul> |
|        | Example:                                                                                  | designated.                                                                                                    |
|        | Router(config)# table-map table-map1 map<br>from 2 to 1                                   |                                                                                                    |
| Step 4 | end                                                                                       | (Optional) Exits tablemap configuration mode and returns to privileged EXEC mode.                                                                                                    |
|        | Example:                                                                                  |                                                                                                    |
|        | Router(config-tablemap)#                                                                  |                                                                                                    |
|        | end                                                                                       |                                                                                                    |

## Creating a Policy Map for Applying a QoS Feature to Network Traffic

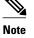

- The set atm-clp command is supported on the following adapters only:
  - Enhanced ATM Port Adapter (PA-A3)
  - ATM Inverse Multiplexer over ATM Port Adapter with 8 T1 Ports (PA-A3-8T1IMA)
  - ATM Inverse Multiplexer over ATM Port Adapter with 8 E1 Ports (PA-A3-8E1IMA)
- Before modifying the encapsulation type from IEEE 802.1 Q to ISL, or vice versa, on a subinterface, detach the policy map from the subinterface. After changing the encapsulation type, reattach the policy map.
- A policy map containing the **set qos-group** command can only be attached as an input traffic policy. QoS group values are not usable for traffic leaving a router.
- A policy map containing the **set cos**command can only be attached as an output traffic policy.
- A policy map containing the **set atm-clp** command can be attached as an output traffic policy only. The **set atm-clp** command does not support traffic that originates from the router.

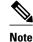

The set coscommand and set cos dscp table *table-map-name*command are shown in the steps t The set coscommand and set cos dscp table *table-map-name*command are examples the set co that can be used when marking traffic. Other set commands can be used. For a list of other set of see Creating a Policy Map for Applying a QoS Feature to Network Traffic, page 22 and Creati Map for Applying a QoS Feature to Network Traffic, page 22.

I

>

### **SUMMARY STEPS**

- 1. enable
- 2. configure terminal
- **3. policy-map** *policy-map-name*
- 4. class {*class-name* | class-default}
- **5.** set cos *cos-value*

6.

- 7. set cos dscp table table-map-name
- **8.** Router(config-pmap-c)# set cos 2

9.

**10**. Router(config-pmap-c)# set cos dscp table table-map1

11. end

12. show policy-map

13.

14. show policy-map policy-map class class-name

**15.** Router# show policy-map

16.

17. Router# show policy-map policy1 class class1

18. exit

### **DETAILED STEPS**

ſ

|        | Command or Action                  | Purpose                                                                                            |
|--------|------------------------------------|----------------------------------------------------------------------------------------------------|
| Step 1 | enable                             | Enables privileged EXEC mode.                                                                      |
|        |                                    | • Enter your password if prompted.                                                                 |
|        | Example:                           |                                                                                                    |
|        | Router> enable                     |                                                                                                    |
| Step 2 | configure terminal                 | Enters global configuration mode.                                                                  |
|        |                                    |                                                                                                    |
|        | Example:                           |                                                                                                    |
|        | Router# configure terminal         |                                                                                                    |
| Step 3 | policy-map policy-map-name         | Specifies the name of the policy map created earlier and enters policy-<br>map configuration mode. |
|        | Example:                           | • Enter the policy map name.                                                                       |
|        | Router(config)# policy-map policy1 |                                                                                                    |

|         | Command or Action                                       | Purpose                                                                                                    |
|---------|---------------------------------------------------------|----------------------------------------------------------------------------------------------------|
| Step 4  | <pre>class {class-name   class-default}</pre>           | Specifies the name of the class whose policy you want to create and<br>enters policy-map class configuration mode. This class is associated<br>with the class map created earlier.                                                                                                    |
|         | Example:                                                | • Enter the name of the class or enter the <b>class-default</b> keyword.                                                                                                    |
|         | Router(config-pmap)# class class1                       |                                                                                                    |
| Step 5  | set cos cos-value                                       | (Optional) Sets the CoS value in the type of service (ToS) byte.                                                                                                    |
|         | Example:                                                | <b>Note</b> The <b>set cos</b> command is an example of one of the <b>set</b> commands that can be used when marking traffic. Other <b>set</b> commands can be used. For a list of other <b>set</b> commands, see Creating a Policy Map for Applying a QoS Feature to Network Traffic, page 22. |
| Step 6  |                                                         | or                                                                                                    |
| Step 7  | set cos dscp table table-map-name                       | (Optional) If a table map has been created earlier, sets the CoS value based on the DSCP value (or action) defined in the table map.                                                                                                    |
|         | Example:                                                | <b>Note</b> The <b>set cos dscp table</b> <i>table-map-name</i> command is an example of one of the commands that can be used. For a list of other commands, see Creating a Policy Map for Applying a QoS Feature to Network Traffic, page 22.                                                  |
| Step 8  | Router(config-pmap-c)# set cos 2                        |                                                                                                    |
| Step 9  |                                                         |                                                                                                    |
| Step 10 | Router(config-pmap-c)# set cos dscp table<br>table-map1 |                                                                                                    |
| Step 11 | end                                                     | Returns to privileged EXEC mode.                                                                                                    |
|         | Example:                                                |                                                                                                    |
|         | Router(config-pmap-c)# end                              |                                                                                                    |
| tep 12  | show policy-map                                         | (Optional) Displays all configured policy maps.                                                                                                    |
| Step 13 |                                                         | or                                                                                                    |
| Step 14 | show policy-map policy-map class class-name             | (Optional) Displays the configuration for the specified class of the specified policy map.                                                                                                    |
|         | Example:                                                | • Enter the policy map name and the class name.                                                                                                    |
| tep 15  | Router# show policy-map                                 |                                                                                                    |
| Step 16 |                                                         |                                                                                                    |
| Step 17 | Router# show policy-map policy1 class class1            |                                                                                                    |

|         | Command or Action | Purpose                                |
|---------|-------------------|----------------------------------------|
| Step 18 | exit              | (Optional) Exits privileged EXEC mode. |
|         |                   |                                        |
|         | Example:          |                                        |
|         | Router# exit      |                                        |

• What to Do Next, page 25

### What to Do Next

Create and configure as many policy maps as you need for your network. To create and configure additional policy maps, repeat the steps in the Creating a Policy Map for Applying a QoS Feature to Network Traffic, page 22. Then attach the policy maps to the appropriate interface, following the instructions in the Attaching the Policy Map to an Interface, page 25.

## Attaching the Policy Map to an Interface

Note

Depending on the needs of your network, policy maps can be attached to an interface, a subinterface, or an ATM permanent virtual circuit (PVC).

### SUMMARY STEPS

- 1. enable
- **2**. configure terminal
- 3. interface type number [name-tag]
- 4. pvc [name] vpi / vci [ilmi|qsaal|smds| l2transport]
- 5. exit
- **6. service-policy** {**input** | **output**} *policy-map-name*
- 7. end
- 8. show policy-map interface type number
- 9. exit

|        | Command or Action | Purpose                            |
|--------|-------------------|------------------------------------|
| Step 1 | enable            | Enables privileged EXEC mode.      |
|        |                   | • Enter your password if prompted. |
|        | Example:          |                                    |
|        | Router> enable    |                                    |

|        | Command or Action                                                   | Purpose                                                                                                    |
|--------|---------------------------------------------------------------------|----------------------------------------------------------------------------------------------------|
| step 2 | configure terminal                                                  | Enters global configuration mode.                                                                                                    |
|        | Example:                                                            |                                                                                                    |
|        | Router# configure terminal                                          |                                                                                                    |
| tep 3  | <pre>interface type number [name-tag]</pre>                         | Configures an interface type and enters interface configuration mode.                                                                                                    |
|        |                                                                     | • Enter the interface type and number.                                                                                                    |
|        | Example:                                                            |                                                                                                    |
|        | Router(config)# interface<br>serial4/0                              |                                                                                                    |
| tep 4  | pvc [name] vpi / vci [ilmi qsaal smds <br>l2transport]              | (Optional) Creates or assigns a name to an ATM permanent virtual circuit (PVC), specifies the encapsulation type on an ATM PVC, and enters ATM virtual circuit configuration mode.                                                                                                    |
|        | Example:                                                            | • Enter the PVC name, the ATM network virtual path identifier, and the network virtual channel identifier.                                                                                                    |
|        | Router(config-if)# pvc cisco 0/16                                   | <b>Note</b> This step is required only if you are attaching the policy map to an ATM PVC. If you are not attaching the policy map to an ATM PVC, advance to Attaching the Policy Map to an Interface, page 25.                                                                                                    |
| tep 5  | exit                                                                | (Optional) Returns to interface configuration mode.                                                                                                    |
|        | <b>Example:</b><br>Router(config-atm-vc)# exit                      | <b>Note</b> This step is required only if you are attaching the policy map to an ATM PVC and you completed Attaching the Policy Map to an Interface, page 25. If you are not attaching the policy map to an ATM PVC, advance to Attaching the Policy Map to an Interface, page 25.                                                                                                    |
| tep 6  | <pre>service-policy {input   output} policy-</pre>                  | Attaches a policy map to an input or output interface.                                                                                                    |
|        | map-name                                                            | • Enter the policy map name.                                                                                                    |
|        | <pre>Example: Router(config-if)# service-policy input policy1</pre> | <b>Note</b> Policy maps can be configured on ingress or egress routers. They can also be attached in the input or output direction of an interface. The direction (input or output) and the router (ingress or egress) to which the policy map should be attached varies according your network configuration. When using the <b>service-policy</b> command to attach the policy map to an interface, be sure to choose the router and the interface direction that are appropriate for your network configuration. |
| tep 7  | end                                                                 | Returns to privileged EXEC mode.                                                                                                    |
|        | Example:                                                            |                                                                                                    |
|        | Router(config-if)# end                                              |                                                                                                    |

|        | Command or Action                                 | Purpose                                                                                                    |  |
|--------|---------------------------------------------------|----------------------------------------------------------------------------------------------------|--|
| Step 8 | show policy-map interface type<br>number          | (Optional) Displays traffic statistics of all classes configured for all service policies on the specified interface, subinterface, or PVC on the interface. |  |
|        |                                                   | When there are multiple instances of the same class in a policy-map, and this policy-map is attached to an interface,                                        |  |
|        | Router#<br>show policy-map interface<br>serial4/0 | <pre>show policy-map interface <interface_name> output class <class-name></class-name></interface_name></pre>                                                |  |
|        |                                                   | returns only the first instance.                                                                                                    |  |
|        |                                                   | • Enter the interface type and number.                                                                                                    |  |
| Step 9 | exit                                              | (Optional) Exits privileged EXEC mode.                                                                                                    |  |
|        |                                                   |                                                                                                    |  |
|        | Example:                                          |                                                                                                    |  |
|        | Router# exit                                      |                                                                                                    |  |

## **Configuring QoS When Using IPsec VPNs**

Note

This task is required only if you are using IPsec Virtual Private Networks (VPNs). Otherwise, this task is not necessary. For information about IPsec VPNs, see the "Configuring Security for VPNs with IPsec" module.

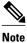

This task uses the **qos pre-classify** command to enable QoS preclassification for the packet. QoS preclassification is not supported for all fragmented packets. If a packet is fragmented, each fragment might received different preclassifications.

>

### **SUMMARY STEPS**

- 1. enable
- 2. configure terminal
- 3. crypto map map-name seq-num
- 4. exit
- 5. interface type number [name-tag]
- 6. qos pre-classify
- 7. end

1

|        | Command or Action Purpose           |                                                                                    |  |
|--------|-------------------------------------|------------------------------------------------------------------------------------|--|
| Step 1 | enable                              | Enables privileged EXEC mode.                                                      |  |
|        |                                     | • Enter your password if prompted.                                                 |  |
|        | Example:                            |                                                                                    |  |
|        | Router> enable                      |                                                                                    |  |
| Step 2 | configure terminal                  | Enters global configuration mode.                                                  |  |
|        | Example:                            |                                                                                    |  |
|        | Router# configure terminal          |                                                                                    |  |
| Step 3 | crypto map map-name seq-num         | Enters crypto map configuration mode and creates or modifies a crypto map entry.   |  |
|        | Example:                            | • Enter the crypto map name and sequence number.                                   |  |
|        | Router(config)# crypto map mymap 10 |                                                                                    |  |
| Step 4 | exit                                | Returns to global configuration mode.                                              |  |
|        | Example:                            |                                                                                    |  |
|        | Router(config-crypto-map)# exit     |                                                                                    |  |
| Step 5 | interface type number [name-tag]    | Configures an interface type and enters interface configuration mode.              |  |
|        |                                     | • Enter the interface type and number.                                             |  |
|        | Example:                            |                                                                                    |  |
|        | Router(config)# interface serial4/0 |                                                                                    |  |
| Step 6 | qos pre-classify                    | Enables QoS preclassification.                                                     |  |
|        | Example:                            |                                                                                    |  |
|        | Router(config-if)# qos pre-classify |                                                                                    |  |
| Step 7 | end                                 | (Optional) Exits interface configuration mode and returns to privileged EXEC mode. |  |
|        | Example:                            |                                                                                    |  |
|        | Router(config-if)# end              |                                                                                    |  |

# **Configuration Examples for Marking Network Traffic**

- Example Creating a Class Map for Marking Network Traffic, page 29
- Example Table Map for Marking Network Traffic, page 29
- Example Policy Map for Applying a QoS Feature to Network Traffic, page 29
- Example Attaching the Policy Map to an Interface, page 32
- Example Configuring QoS When Using IPsec VPNs, page 32

# **Example Creating a Class Map for Marking Network Traffic**

The following is an example of creating a class map to be used for marking network traffic. In this example, a class called class1 has been created. The traffic with a Frame Relay DLCI value of 500 will be put in this class.

```
Router> enable
Router# configure terminal
Router(config)# class-map class1
Router(config-cmap)# match fr-dlci 500
Router(config-cmap)# end
```

# **Example Table Map for Marking Network Traffic**

In the following example, the **table-map** (value mapping) command has been used to create and configure a table map called table-map1. This table map will be used to establish a to-from relationship between one traffic-marking value and another.

In table-map1, a traffic-marking value of 0 will be mapped to a value of 1.

```
Router> enable
Router# configure terminal
Router(config)# table-map
table-map1 map from 0 to 1
Router(config-tablemap)#
end
```

# Example Policy Map for Applying a QoS Feature to Network Traffic

### Policy Map Configured to Use set Command

The following is an example of creating a policy map to be used for traffic marking. In this example, a policy map called policy1 has been created, and the **set dscp**command has been configured for class1.

Router> enable

I

```
Router# configure terminal
Router(config)# policy-map policy1
Router(config-pmap)# class class1
Router(config-pmap-c)# set dscp 2
Router(config-pmap-c)# end
```

#### Policy Map Configured to Use a Table Map

A policy map called policy1 has been created and configured to use table-map1 for setting the precedence value. In this example, the CoS value will be set according to the DSCP value defined in table-map1 created previously.

```
Router(config)# policy map policy1
Router(config-pmap)# class class-default
Router(config-pmap-c)#
set cos dscp table table-map1
```

```
Router(config-pmap-c)#
end
```

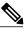

Note

As an alternative to configuring the **set cos dscp table table-map1** command shown in the example, you could configure the command without specifying the **table** keyword and the applicable *table-map-name* argument (that is, you could configure the **set cos dscp** command). When the command is configured without the **table** keyword and applicable table map name, the values are copied from the specified categories. In this case, the DSCP value is copied and used to set the CoS value. When the DSCP value is copied and used for the CoS value only the *first 3 bits* (that is, the class selector bits) of the DSCP value will be used to set the CoS value. For example, if the DSCP value is EF (101110), the first 3 bits of this DSCP value will be used to set the CoS value, resulting in a CoS value of 5 (101).

#### Policy Map Configured to Use a Table Map for Mapping MPLS EXP Values

This section contains an example of a policy map configured to map MPLS experimental (EXP) values. The figure below illustrates the network topology for this configuration example.

#### Figure 3

#### Network Topology for Mapping MPLS EXP Value

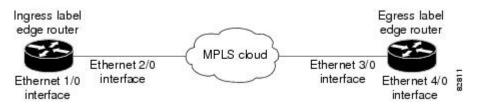

For this configuration example, traffic arrives at the input interface (an Ethernet 1/0 interface) of the ingress label edge router (LER). The precedence value is copied and used as the MPLS EXP value of the traffic when the MPLS label is imposed. This label imposition takes place at the ingress LER.

The traffic leaves the ingress LER through the output interface (an Ethernet 2/0 interface), traverses through the network backbone into the MPLS cloud, and enters the egress LER.

At the input interface of the egress LER (an Ethernet 3/0 interface), the MPLS EXP value is copied and used as the QoS group value. At the output interface of the egress LER (an Ethernet 4/0 interface), the QoS group value is copied and used as the precedence value.

To accomplish configuration described above, three separate policy maps were required--policy1, policy2, and policy3. Each policy map is configured to convert and propagate different traffic-marking values.

The first policy map, policy1, is configured to copy the precedence value of the traffic and use it as the MPLS EXP value during label imposition.

```
Router(config)# policy-map policy1
```

```
Router(config-pmap)# class class-default
```

```
Router(config-pmap-c)#
set mpls experimental imposition precedence
```

```
Router(config-pmap-c)#
end
```

When the traffic leaves the LER through the output interface (the Ethernet 2/0 interface), the MPLS EXP value is copied from the precedence value during MPLS label imposition. Copying the MPLS EXP value from the precedence value ensures that the MPLS EXP value reflects the appropriate QoS treatment. The traffic now proceeds through the MPLS cloud into the egress LER.

A second policy map called policy2 has been configured to copy the MPLS EXP value in the incoming MPLS traffic to the QoS group value. The QoS group value is used for internal purposes only. The QoS group value can be used with output queueing on the output interface of the egress router. The QoS group value can also be copied and used as the precedence value, as traffic leaves the egress LER through the output interface (the Ethernet 4/0 interface).

```
Router(config)# policy-map policy2
```

Router(config-pmap)# class class-default

Router(config-pmap-c)# set qos-group mpls experimental topmost

Router(config-pmap-c)# end A third policy map called policy3 has been configured to copy the internal QoS group value (previously based on the MPLS EXP value) to the precedence value. The QoS group value will be copied to the precedence value as the traffic leaves the egress LER through the output interface.

Router(config)# policy-map policy3

Router(config-pmap)# class class-default

Router(config-pmap-c)#
set precedence qos-group

Router(config-pmap-c)#
end

Configuring these policy maps as shown (and attaching them to interfaces as shown in Example Attaching the Policy Map to an Interface, page 32), causes the appropriate quality of service treatment to be preserved for the traffic as the traffic progresses along an IP network, through an MPLS cloud, and back again into an IP network.

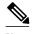

Note

This configuration could also have been accomplished by first creating a table map (used to map one value to another) and then specifying the **table** keyword and *table-map-name* argument in each of the **set** commands (for example, **set precedence qos-group table tablemap1**). In the MPLS configuration example, a table map was not created, and the **set** commands were configured without specifying the **table** keyword and *table-map-name* argument, the **table** keyword and *table-map-name* argument, the values are configured without specifying the **table** keyword and *table-map-name* argument, the values are copied from the specified categories. In this case, the QoS group value was copied and used to set the precedence value. When the DSCP value is copied and used for the MPLS EXP value, only the *first 3 bits* (that is, the class selector bits) of the DSCP value will be used to set the MPLS value.

### Example Attaching the Policy Map to an Interface

The following is an example of attaching the policy map to the interface. In this example, the policy map called policy1 has been attached in the input direction of the Serial4/0 interface.

```
Router> enable
Router# configure terminal
Router(config)# interface serial4/0
Router(config-if)# service-policy input policy1
Router(config-if)# end
```

### Example Configuring QoS When Using IPsec VPNs

The following is an example of configuring QoS when using IPsec VPNs. In this example, the **crypto map** command specifies the IPsec crypto map (mymap 10) to which the **qos pre-classify** command will be applied.

I

```
Router> enable
Router# configure terminal
Router(config)# crypto map mymap 10
Router(config-crypto-map)# qos pre-classify
Router(config-crypto-map)# exit
```

# **Additional References**

### **Related Documents**

| Related Topic                                                                                                    | Document Title                                              |
|----------------------------------------------------------------------------------------------------|-------------------------------------------------------------|
| Cisco IOS commands                                                                                                    | Cisco IOS Master Commands List, All Releases                |
| QoS commands: complete command syntax,<br>command modes, command history, defaults, usage<br>guidelines, and examples | Cisco IOS Quality of Service Solutions Command<br>Reference |
| MQC                                                                                                    | "Applying QoS Features Using the MQC" module                |
| Classifying network traffic                                                                                           | "Classifying Network Traffic" module                        |
| IPsec and VPNs                                                                                                    | "Configuring Security for VPNs with IPsec" module           |
| Committed Access Rate (CAR)                                                                                           | "Configuring Committed Access Rate" module                  |

### Standards

| Standard                                                                                                    | Title |
|----------------------------------------------------------------------------------------------------|-------|
| No new or modified standards are supported, and<br>support for existing standards has not been<br>modified. |       |

#### MIBs

Γ

| MIB                                                                                         | MIBs Link                                                                                                    |
|---------------------------------------------------------------------------------------------|----------------------------------------------------------------------------------------------------|
| No new or modified MIBs are supported, and support for existing MIBs has not been modified. | To locate and download MIBs for selected<br>platforms, Cisco IOS releases, and feature sets, use<br>Cisco MIB Locator found at the following URL: |
|                                                                                             | http://www.cisco.com/go/mibs                                                                                                    |

| RFC                                                                                         | Title |
|---------------------------------------------------------------------------------------------|-------|
| No new or modified RFCs are supported, and support for existing RFCs has not been modified. |       |

### **Technical Assistance**

| Description                                                                                                    | Link                                                  |
|----------------------------------------------------------------------------------------------------|-------------------------------------------------------|
| The Cisco Support and Documentation website<br>provides online resources to download<br>documentation, software, and tools. Use these<br>resources to install and configure the software and<br>to troubleshoot and resolve technical issues with<br>Cisco products and technologies. Access to most<br>tools on the Cisco Support and Documentation<br>website requires a Cisco.com user ID and | http://www.cisco.com/cisco/web/support/<br>index.html |

# **Feature Information for Marking Network Traffic**

The following table provides release information about the feature or features described in this module. This table lists only the software release that introduced support for a given feature in a given software release train. Unless noted otherwise, subsequent releases of that software release train also support that feature.

Use Cisco Feature Navigator to find information about platform support and Cisco software image support. To access Cisco Feature Navigator, go to www.cisco.com/go/cfn. An account on Cisco.com is not required.

| Feature Name            | Software Releases | Feature Configuration Information                                                                                                    |
|-------------------------|-------------------|----------------------------------------------------------------------------------------------------|
| Enhanced Packet Marking | 12.2(13)T         | The Enhanced Packet Marking<br>feature allows you to map and<br>convert the marking of a packet<br>from one value to another by<br>using a kind of conversion chart<br>called a table map. The table map<br>establishes an equivalency from<br>one value to another. For<br>example, the table map can map<br>and convert the class of service<br>(CoS) value of a packet to the<br>precedence value of the packet.<br>This value mapping can be<br>propagated for use on the<br>network, as needed. |

 Table 6
 Feature Information for Marking Network Traffic

Γ

| Feature Name                                                                                                    | Software Releases | Feature Configuration Information                                                                                                    |
|----------------------------------------------------------------------------------------------------|-------------------|----------------------------------------------------------------------------------------------------|
| QoS Packet Marking                                                                                                    | 12.2(8)T          | The QoS Packet Marking feature<br>allows you to mark packets by<br>setting the IP precedence bit or<br>the IP differentiated services code<br>point (DSCP) in the Type of<br>Service (ToS) byte, and associate<br>a local QoS group value with a<br>packet.                                                                                                    |
| Class-Based Marking                                                                                                    | 12.2(2)T          | The Class-Based Packet Marking<br>feature provides users with a<br>user-friendly command-line<br>interface (CLI) for efficient<br>packet marking by which users<br>can differentiate packets based on<br>the designated markings.                                                                                                    |
| Quality of Service for Virtual<br>Private Networks                                                                                                    | 12.2(2)T          | The QoS for VPNs feature<br>provides a solution for making<br>Cisco IOS QoS services operate<br>in conjunction with tunneling and<br>encryption on an interface. Cisco<br>IOS software can classify packets<br>and apply the appropriate QoS<br>service before the data is<br>encrypted and tunneled. The QoS<br>for VPN feature allows users to<br>look inside the packet so that<br>packet marking can be done<br>based on original port numbers<br>and based on source and<br>destination IP addresses. This<br>allows the service provider to<br>treat mission critical or multi-<br>service traffic with higher priority<br>across their network. |
| ATM Cell Loss Priority (CLP)<br>Setting<br>Class-Based Ethernet CoS<br>Matching and Marking (802.1p<br>and ISL CoS)<br>Class-Based Marking<br>Custom Queueing (CQ)<br>PXF Based Frame Relay DE Bit<br>Marking<br>QoS Packet Marking | 15.0(1)S          | The ATM Cell Loss Priority<br>(CLP) Setting, Class-Based<br>Ethernet CoS Matching and<br>Marking (802.1p and ISL CoS),<br>Class-Based Marking, Custom<br>Queueing (CQ), PXF Based<br>Frame Relay DE Bit Marking,<br>QoS Packet Marking and features<br>were integrated into theCisco IOS<br>Release 15.0(1)S release.                                                                                                    |

Cisco and the Cisco logo are trademarks or registered trademarks of Cisco and/or its affiliates in the U.S. and other countries. To view a list of Cisco trademarks, go to this URL: www.cisco.com/go/trademarks. Third-party trademarks mentioned are the property of their respective owners. The use of the word partner does not imply a partnership relationship between Cisco and any other company. (1110R)

Any Internet Protocol (IP) addresses and phone numbers used in this document are not intended to be actual addresses and phone numbers. Any examples, command display output, network topology diagrams, and other figures included in the document are shown for illustrative purposes only. Any use of actual IP addresses or phone numbers in illustrative content is unintentional and coincidental.